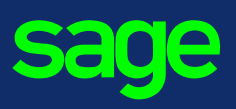

## *Gérer vos sorties de salariés en quatre étapes !*

A partir de la liste des fiches de personnel, sélectionnez le salarié sortant puis cliquez sur le bouton **Sortie**.

**1.**  Informations sur le départ *> Menu Listes > Fiches de personnel > Sortie > Etape 1*

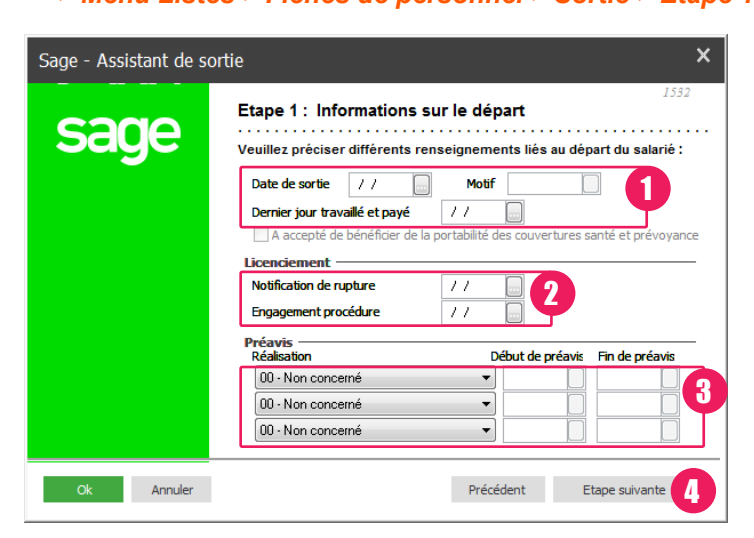

- **1.** Indiquez la **date de sortie** et du **dernier jour travaillé et payé** puis sélectionnez le **motif du départ**.
- **2.** En cas de licenciement, indiquez les dates de **notification de rupture** et d'**engagement de procédure**.
- **3.** Sélectionnez un type de **préavis** ainsi que les dates de **début** et de **fin de préavis**. Si le salarié n'a pas réalisé de préavis, sélectionnez l'option **90.Pas de clause**.
- **4.** Cliquez sur le bouton **Etape suivante**.
- **3.**  Consulter et éditer le bulletin de paie *> Assistant de sortie > Etape 3*

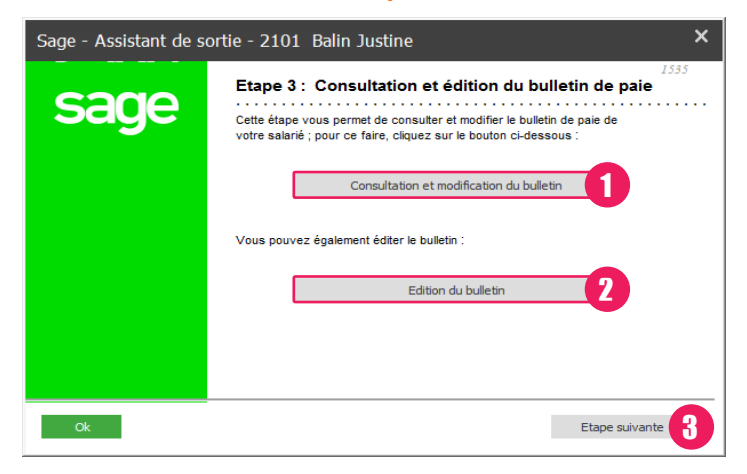

- **1.** Cliquez sur le bouton **Consultation et modification du bulletin** pour afficher et modifier le bulletin du salarié sortant.
- **2.** Cliquez sur le bouton **Edition du bulletin** pour imprimer le bulletin de paie.
- **3.** Cliquez sur le bouton **Etape suivante**.

**2. DERNIER BULLETIN DE PAIE** *> Assistant de sortie > Etape 2*

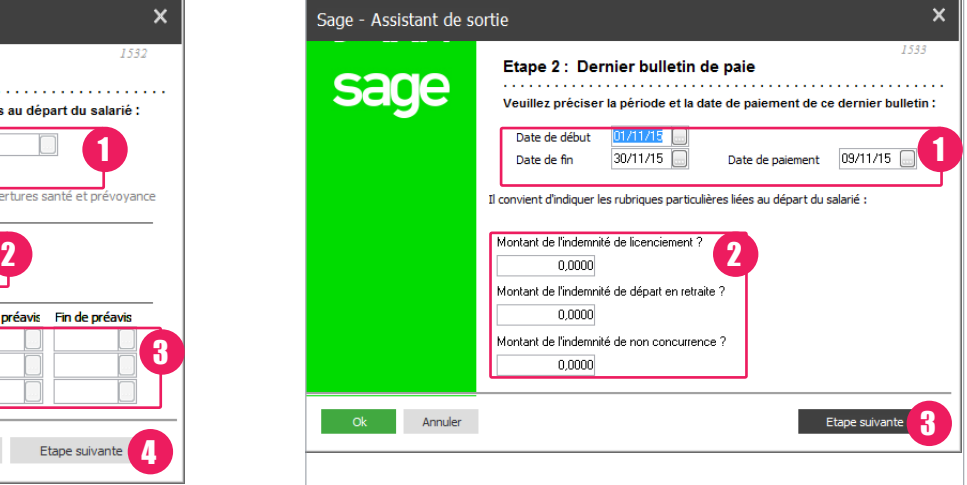

- **1.** Indiquez les **date de début**, **date de fin** et **date de paiement** du dernier bulletin.
- **2.** Selon le cas, saisissez le **montant de l'indemnité de licenciement**, de **départ en retraite**, de **non concurrence** et/ou de l'**indemnité compensatrice de préavis**.
- **3.** Cliquez sur le bouton **Etape suivante**.

## **4. ÉDITION DES ÉTATS ADMINISTRATIFS** *> Assistant de sortie > Etape 4*

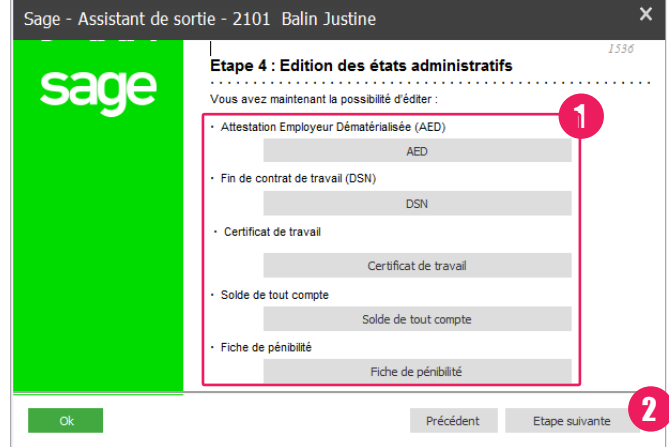

- **1.** Pour imprimer les états administratifs, cliquez sur les boutons suivants :
	- **AED**, pour l'attestion employeur dématérialisée.
	- **DSN**, pour la DSN fin de contrat.
	- **Certificat de travail**
	- **Solde tout compte**
	- **Fiche de pénibilité**
- **2.** Cliquez sur le bouton **Etape suivante**. La dernière étape affiche un récapitulatif des traitements. Cliquez sur le bouton **Terminer**.

© Sage 2016 – Société par Actions Simplifiée au capital de 6.750.000 €. Siège social : 10, rue Fructidor - 75834 Paris cedex 17. 313 966 129 R.C.S. Paris. Création : ND Conseil. Les informations contenues dans le présent document peuvent faire l'objet de modifications sans notification préalable.